# MA3990 Matlab refresher, week 05, 2018/9 **Contents**

- 1. Getting the software and sources of information.
- 2. Comments about access to the software at Brunel.
- 3. Creating vectors and matrices.
- 4. A basic 2D plot and fine tuning what is shown.
- 5. Functions which create matrices, e.g. zeros.
- 6. for loops, if–else, break and continue.
- 7. The syntax of creating your own functions and an example.
- 8. An example of writing to a file.

This handout, some files and further information. http://people.brunel.ac.uk/~icstmkw/ma3990/index.html

MA3990 2018/9 Week 05 lecture, Page 1 of 24

### Getting the software

- $\triangleright$  Matlab is not free but there is a student version.
- $\triangleright$  There are free "clones" such as **octave** which has a similar functionality. The following is a URL for octave.

https://www.gnu.org/software/octave/

At the time of this week 5 lecture octave-4.4.1 is the latest version.

MA3990 2018/9 Week 05 lecture, Page 2 of 24

### The Matlab window layout

With the version in the labs the layout may be as follows.

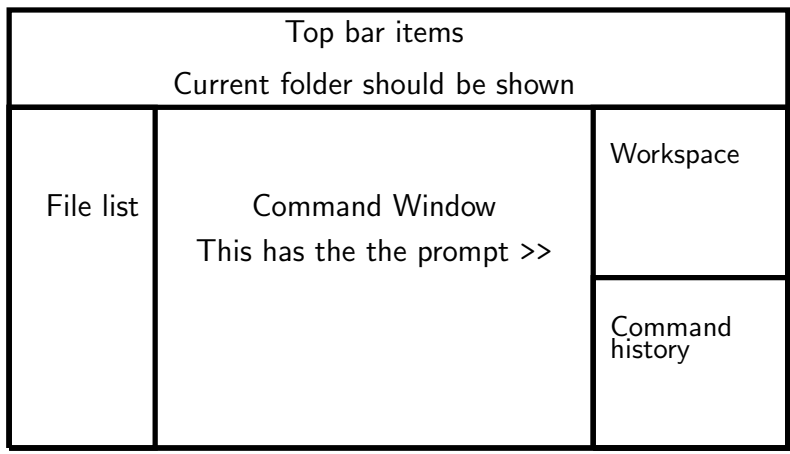

Most of the time you are creating m-files with an editor and running things in the command window and observing the results. MA3990 2018/9 Week 05 lecture, Page 4 of 24

## Access to the software at Brunel

All the labs that I know about now run windows 10.

- $\triangleright$  The latest version of Matlab is R2018b.
- $\blacktriangleright$  In labs such as WLFB 013 and WLFB 106 we now have Matlab R2018a installed.
- $\triangleright$  Older versions may be in other labs.
- $\blacktriangleright$  In locations without Matlab being available from the Windows search the following may still work for an older version of Matlab if you use a command window.

net use L: \\academic.windsor\depapps L:\cc\matlab2010b32\bin\matlab.exe

## Creating vectors and matrices with [ and ]

In mathematical notation consider the following.

$$
A = \begin{pmatrix} 2 & -3 & 1 \\ 3 & 4 & -5 \\ 5 & -1 & -3 \end{pmatrix}, \quad \underline{b} = \begin{pmatrix} 0 \\ 2 \\ 1 \end{pmatrix}, \quad C = \begin{pmatrix} 2 & -3 & 1 & 0 \\ 3 & 4 & -5 & 2 \\ 5 & -1 & -3 & 1 \end{pmatrix},
$$

In Matlab these can be created with the following statements.

 $A = \begin{bmatrix} 2 & -3 & 1 \\ 3 & 4 & -5 \\ 6 & -1 & -3 \end{bmatrix}$  $b = [0; 2; 1]$  $C = [A, b]$ 

We can also create b by putting

 $b = [0 \ 2 \ 1]'$ 

MA3990 2018/9 Week 05 lecture, Page 5 of 24

### Basic 2D plots

Let

 $f(x) = \sin(x) + 0.3 \exp(-0.1x^2) \sin(10x)$ .

To plot this for  $x \in [0, 2\pi]$  we can do the following.

 $x =$ linspace(0, 2\*pi, 500);  $y=sin(x)+0.3*exp(-0.1*x.^2).*sin(10*x);$ figure(2) plot(x, y, 'LineWidth', 3)

The figure command ensures that the window with the plot is not hidden.

Remember that the standard functions operate entry-wise on vectors and matrices and also note the use of .\*

## Creating vectors of equally spaced values

 $n + 1$  equally spaced points in [a, b] are given by

$$
x_i = a + ih
$$
,  $i = 0, 1, ..., n$ ,  $h = \frac{b - a}{n}$ .

In Matlab a row vector can be created by putting the following.

 $h=(b-a)/n$ ;  $x=a:h:b;$ 

Alternatively you can put the following.

x=linspace(a, b, n+1);

To create a column we can always reshape as in the following.

 $x=x$  $($  :  $)$  :

In Matlab the entries are  $x(1)$ ,  $x(2)$ , ...,  $x(n+1)$ .<br>MA3990 2018/9 Week 05 lecture, Page 6 of 24

## Fine tuning a plot and saving

% to adjust the numbers on the axis set(gca, 'FontSize', 12)

% labels on the axis and a title xlabel('x-axis') ylabel('y-axis') title('Plot created for revision talk', 'FontSize', 16,... 'FontName', 'Times New Roman')

% saving and getting a colour eps version print('my\_plot.eps', '-depsc')

Note that Word may not deal with this format as well as other formats. See next to create a pdf or appropriately copy and paste from the Matlab figure window.

Do not use formats such as jpg or png for this type of graphics.

### Getting a pdf version of the right size Matlab solutions

I would not use the -dpdf option without modification. I have a function print2pdf.m which modifies by trimming some of the surrounding white space. An example of using the function is as follows.

print2pdf('my\_plot\_trimmed.pdf')

### LaTeX software solutions

If you have LaTeX and related software then in a command window which has LaTeX in the path you can create my\_plot.pdf by typing

epstopdf my\_plot.eps

If you already have a pdf but want to remove all the surrounding white space then in a command window you can type

pdfcrop my\_plot.pdf

MA3990 2018/9 Week 05 lecture, Page 9 of 24

## When are jpg, png etc. appropriate

For images, e.g. photos, these are good formats to use. One application of a project in 2015/6 involved approximating matrices and the matrices corresponded to a colour image.

Original Image

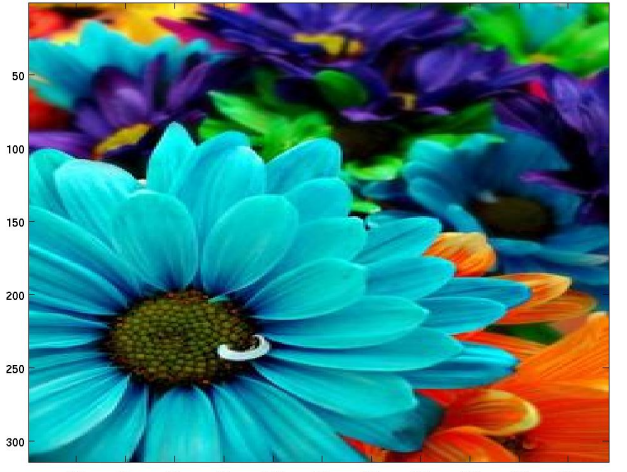

The plot created

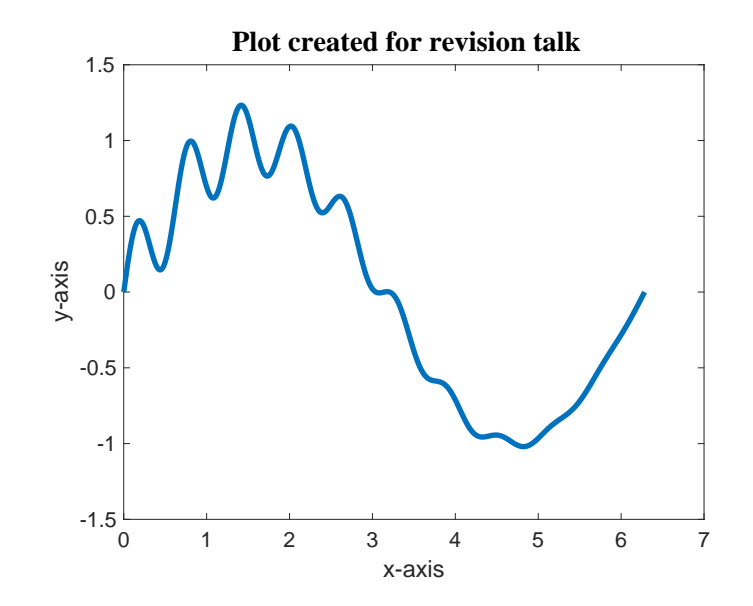

MA3990 2018/9 Week 05 lecture, Page 10 of 24

# The image using only 10 singular values

Image Using 10 Singular Values

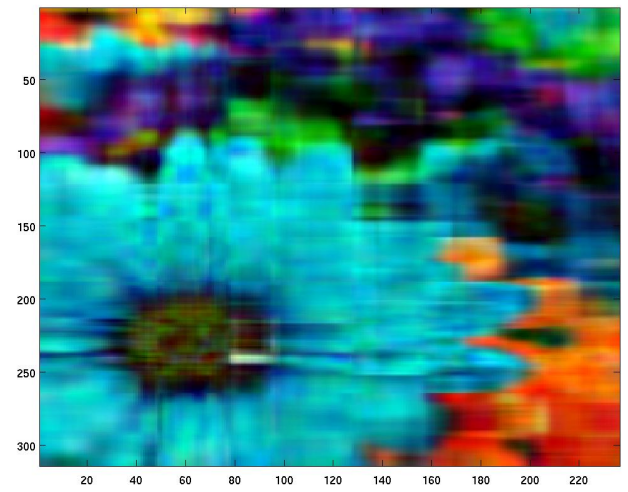

### The functions zeros, ones and eve

 $Z = zeros(3, 5)$  $D = \text{ones}(3)$  $I4 = eye(4, 4)$ 

This generates the following output.

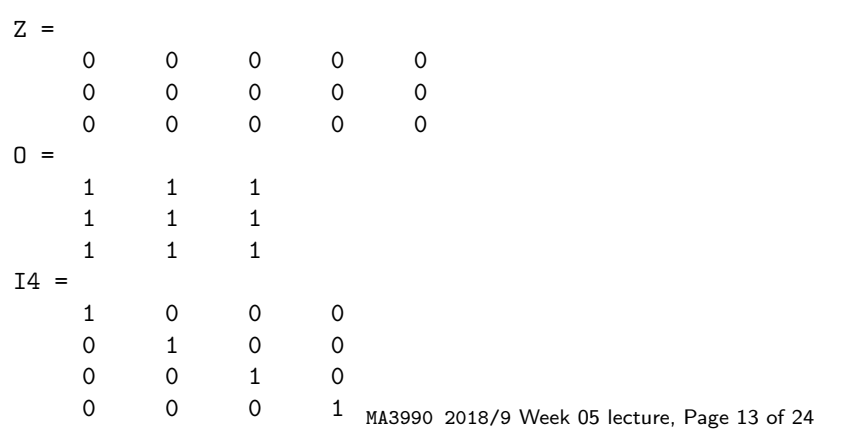

### Loops and decisions

The for–loop syntax

for variable\_name=list\_of\_values Instructions to do for each value in the list. The instructions typically use variable\_name. end

#### The if–else construction

if logical\_condition

Statements to do if the condition is true. else

Statements to do if the condition is false. end

You can leave a loop early with a break statement and you can jump to the next case with a continue statement. MA3990 2018/9 Week 05 lecture, Page 14 of 24

### Example: Creating Pascal's triangle Suppose you want to nicely display Pascal's triangle.

1 1

1 2 1 1 3 3 1 1 4 6 4 1 1 5 10 10 5 1 1 6 15 20 15 6 1 1 7 21 35 35 21 7 1 1 8 28 56 70 56 28 8 1 1 9 36 84 126 126 84 36 9 1 1 10 45 120 210 252 210 120 45 10 1

### Creating your own functions

You may have a problem leading to an algorithm or pseudo code for part of it or all of it. An appropriate way to code it may involve creating a function.

The syntax of the function statement is as follows.

function [output arguments]=function\_name(input arguments)

This should be the first line of a file called function name.m.

## Splitting the task into parts

- 1. A function pascal\_tri to create the entries.
- 2. A function centre to centre a number in a given width.
- 3. A function display\_tri to deal with displaying as a triangle.
- 4. A script file which uses the functions. The script file is the file to run.

As well as using functions the example also shows how to write to a file.

### The mathematics involved

The entries to create are the binomial coefficients with an entry on one row being the sum of two entries in the row above. The expressions are as follows.

$$
\binom{k}{0} = \binom{k}{k} = 1,
$$
  

$$
\binom{k}{j} = \binom{k-1}{j} + \binom{k-1}{j-1}, \quad j = 1, \dots, k-1.
$$

In Matlab the index of an array starts at 1 and in the following we store the  $k, j$  entry in  $T(k, j+1)$ .

MA3990 2018/9 Week 05 lecture, Page 18 of 24

#### MA3990 2018/9 Week 05 lecture, Page 17 of 24

### A function to create the entries

```
function T=pascals_tri(n)
%% T=pascals_tri(n)
% the output T is a n-by-(n+1) matrix containing
% entries in Pascal's triangle
```

```
T = zeros(n, n+1);T(1, 1:2) = [1, 1];for k=2:nT(k, [1, k+1])=1;T(k, 2:k)=T(k-1, 1:k-1)+T(k-1, 2:k);end
```
### A function to centre a number in a given width

In Matlab there is a function called int2str to create a character array with the digits corresponding to an integer. There is also a function blanks to create blank characters.

```
function c=centre(v, w)\% function c=centre(v, w)
% input: integer v and the width w
% of the character array c to create
% output: character array c of length w with v centered
s=int2str(v):
```

```
m=length(s);
l = f \text{loor}((w-m)/2);
c=[\text{blanks}(1), s, \text{blanks}(w-m-1)];
```
## A function to display Pascal's triangle

% get the dimensions and set the width to use  $[n, m]$ =size $(T)$ ; big=max $(T(:))$ ; cbig=int2str(big); w=2+length(cbig); % loop through the rows with and an appropriate indent for  $k=1:n$ 

function display\_tri(T, fp)

```
indent=floor((n-k)*w/2);
  fprintf(fp, '%s', blanks(indent));
  for i=1:k+1fprintf(fp, \sqrt[3]{s}, center(T(k, j), w));
  end
  fprintf(fp, '\n\langle n' \rangle;
end
```
MA3990 2018/9 Week 05 lecture, Page 21 of 24

### Output to the command window

To modify the previous script so that output is to the command window just requires commenting out the open and close commands and setting fp to 1.

% get the triangle

n=10; T=pascals\_tri(n);

% open the file to write to and display to the file

```
% fp=fopen('output_pas_tri.txt', 'w');
fp=1;
display_tri(T, fp);
% fclose(fp);
```
### A controlling script to run

% get the triangle

n=10; T=pascals\_tri(n);

% open the file to write to and display to the file

fp=fopen('output\_pas\_tri.txt', 'w'); display\_tri(T, fp); fclose(fp);

MA3990 2018/9 Week 05 lecture, Page 22 of 24

## Final comments – planning, layout, presentation

1. Plan your task. Do you have a pseudo-code description or an algorithm? Can you do all or some of the sub-tasks? Allow enough time.

> "A carelessly planned project takes three times longer to complete than expected; a carefully planned project will take only twice as long"

This is Golub's Second 2nd law of Computerdom.

- 2. Take care with the program layout so that it is easy to read. For example, avoid long lines, indent blocks of code in loops, add helpful comments etc. The editor menu item text has the option smartindent.
- 3. Do not use screen images when presenting code or graphics. The quality may be low.